# Supplementary instructions

Sigma X control type with PROFIBUS<sup>®</sup>

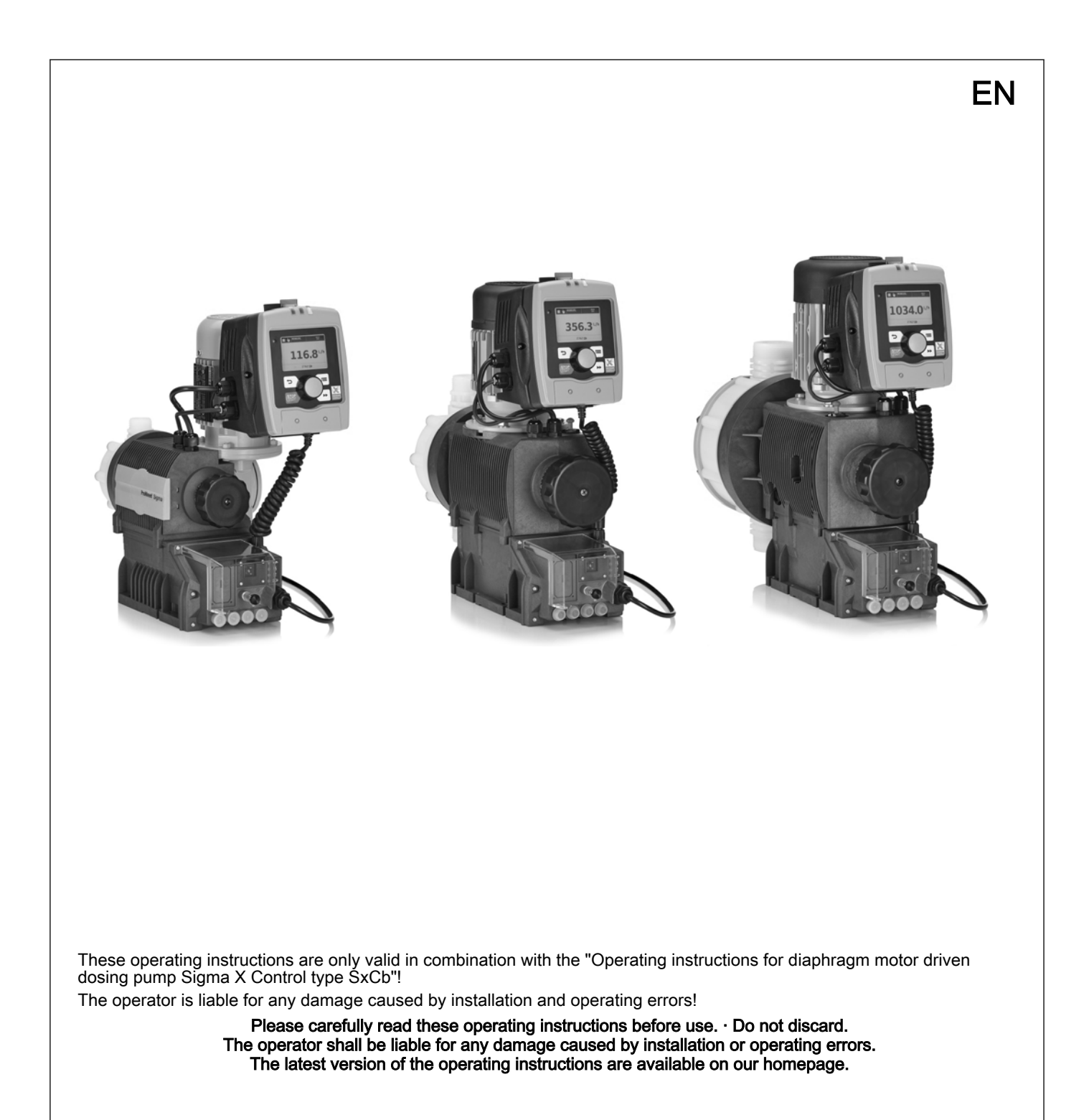

**ProMinent** 

# Table of contents

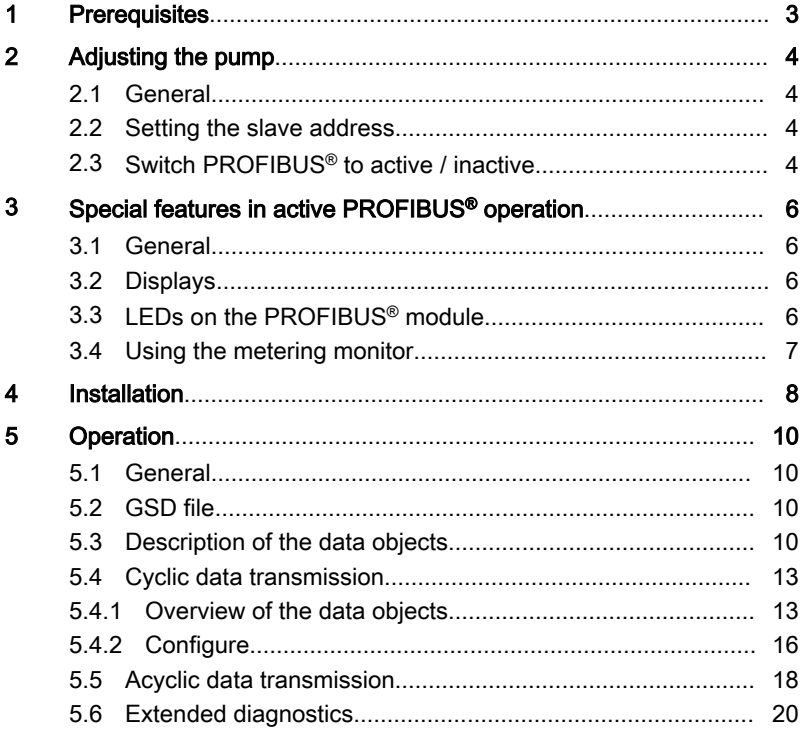

# <span id="page-2-0"></span>1 Prerequisites

The pump can be enhanced with the PROFIBUS® functionality by means of a plug-in module. To do this, insert the plug-in module into the front of the pump (similar to a relay module). The operating menu then displays the menu item 'Field bus' and the status bar shows the PROFIBUS® symbol.

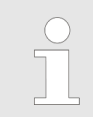

The pump must have the software version V01.01.00.00 or higher in order for the PROFIBUS® module to function. If it is not working, the LED on the PROFIBUS® module slowly flashes red and green.

## <span id="page-3-0"></span>2 Adjusting the pump

### 2.1 General

The pump with the plugged-in PROFIBUS® module is adjusted in the same way as the standard pump, with the addition of the bus functionality.

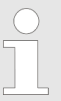

The pump interrupts the set-up process in the event of pauses longer than 60 s.

#### 2.2 Setting the slave address

The address is pre-set to "125". If a master in the PROFIBUS® segment assigns the slave addresses, manual setting of the slave address is can‐ celled.

- 1. Press the  $\equiv$  *[Menu]* key.
- 2. Turn the *[Clickwheel]* to 'Fieldbus' and press the *[Clickwheel]*.
- 3. Turn the *[Clickwheel]* to 'BUS Address' and press the *[Clickwheel]*.

Always enter the PROFIBUS® address as 3 digits (addresses between "002" and "125"):

- 1. Set the 1st number using the [Clickwheel] and press the  $\mathbf{F}$ [Priming] key.
	- $\Rightarrow$  The 2nd number of the address is marked.
- 2. Set the 2nd number using the *[Clickwheel]* and press the  $\triangleright$ [Priming] key.
	- $\Rightarrow$  The 3rd number of the address is marked.
- 3. Set the 3rd number using the *[Clickwheel]* and press the [Clickwheel].

## 2.3 Switch PROFIBUS® to active / inactive

In order for the pump to be controlled using the PROFIBUS®, 'Fieldbus' must be set to 'Active' in the operating menu:

- 1. Press the  $\equiv$  *Menul* key.
- 2. Turn the [Clickwheel] to 'BUS active' and press the [Clickwheel].
- 3. Turn the *[Clickwheel]* to *'Active'* or *'Inactive'* and press the [Clickwheel]. You're done!

All external inputs, such as level monitoring, metering monitor and external control (pause, contact input, analogue input), will continue to function while the PROFIBUS® is 'active'. They result in the reactions that would be expected with the pump without the PROFIBUS<sup>®</sup> module being plugged in - see "Operating instructions for diaphragm motor driven dosing pump Sigma X Control type SxCb". The pump transmits corresponding informa‐ tion via the PROFIBUS<sup>®</sup> to the master (PLC Programmable Logic Controller, PC etc.).

If the PROFIBUS® is set to '*Inactive'*, the settings for the previously selected operating mode are reloaded.

If the pump is switched to another operating mode, it stops and can only be restarted using the [Stop/Start] key.

# <span id="page-5-0"></span>3 Special features in active PROFIBUS® operation

## 3.1 General

3.2 Displays

Operating display

Status display

Main display

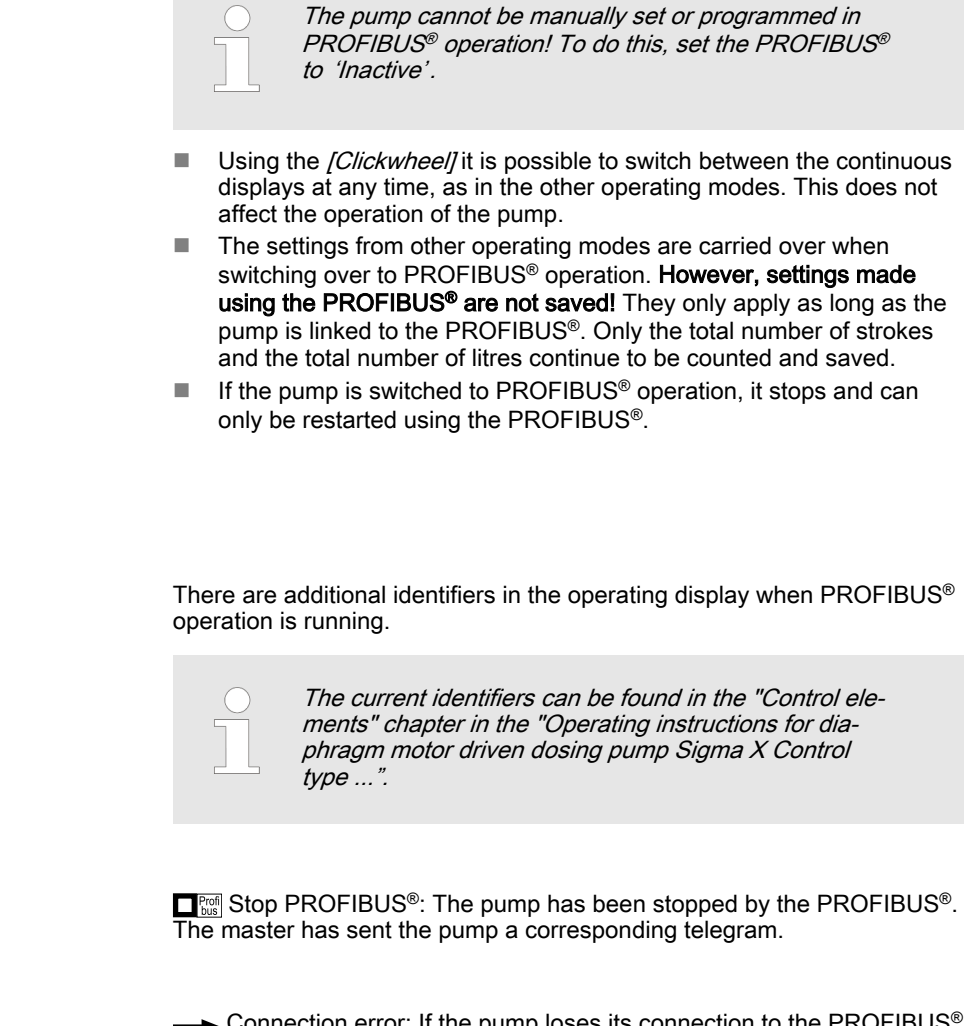

Connection error: If the pump loses its connection to the PROFIBUS® (for instance as soon as the PROFIBUS® is stopped), an error message with the  $\equiv$  symbol appears on the main display.

## 3.3 LEDs on the PROFIBUS® module

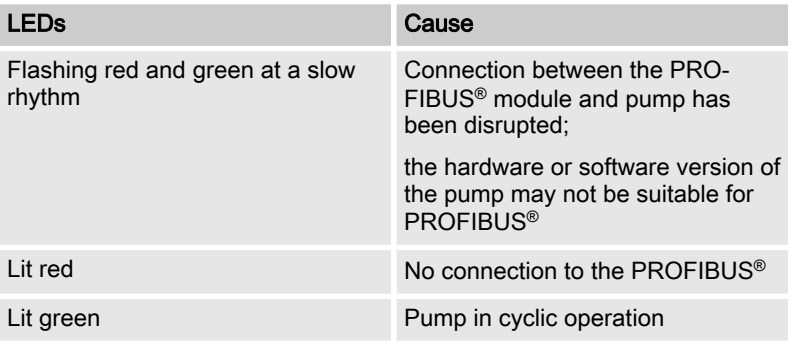

## <span id="page-6-0"></span>3.4 Using the metering monitor

The "Metering monitor" socket must be assigned to use the metering mon‐ itor in PROFIBUS<sup>®</sup> operation. The pump then transmits *'available'* for the "Flow" status bit. The metering monitor can be switched on and off via the PROFIBUS<sup>®</sup> using the 'Flow control' parameter - see "Operation" chapter.

## <span id="page-7-0"></span>4 Installation

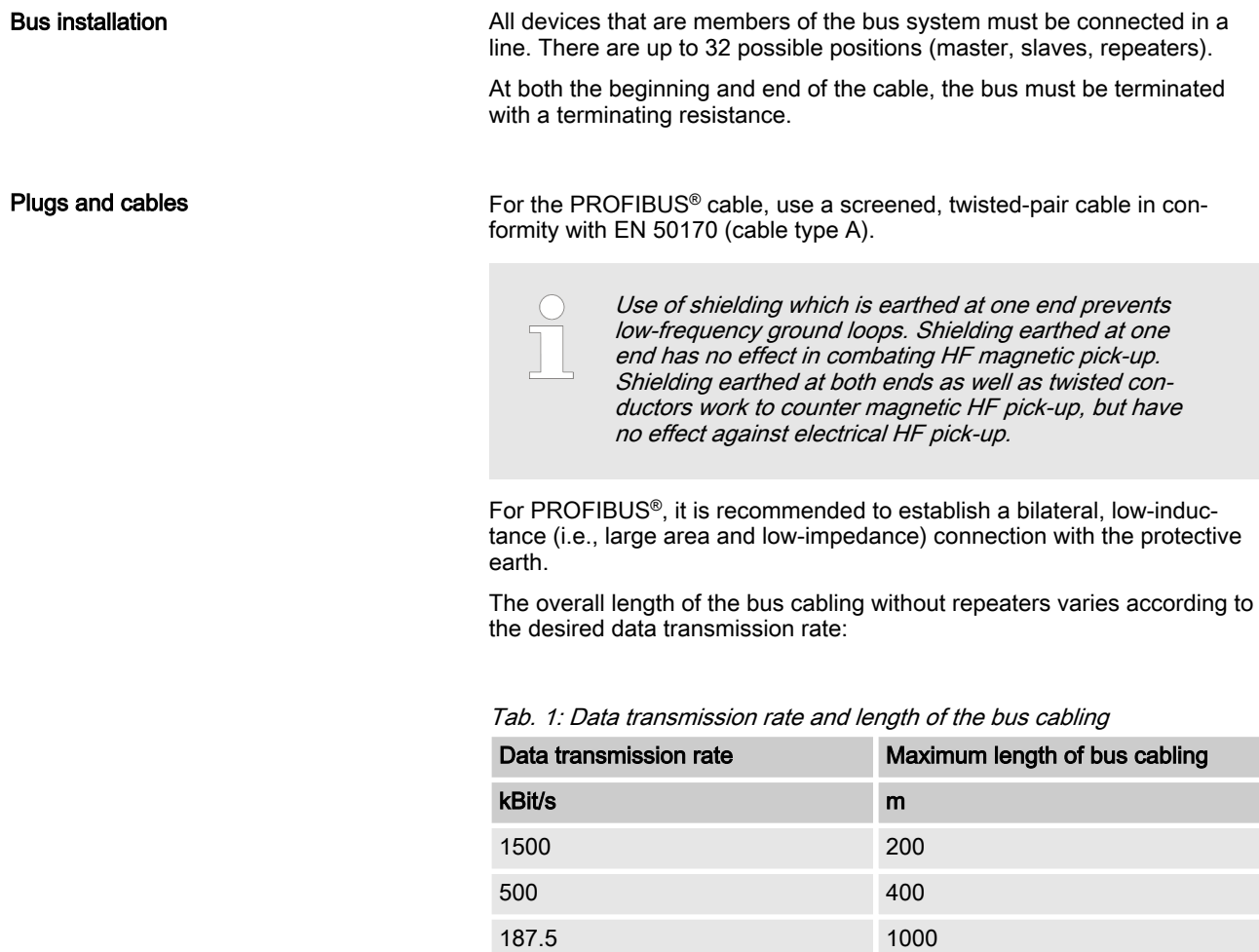

The PROFIBUS® module has a M12 industry socket for connection to the PROFIBUS<sup>®</sup> cable. The pin configuration complies with the PROFIBUS<sup>®</sup> standard - see below - which means that commercially available bus plugs may be used. Please note that cable connections made with these plugs generally only meet the requirements for protection against contact and moisture according to IP 20!

An installation compliant with the protection against contact and moisture according to IP 65 is possible, since the M12 industry socket of the PRO‐ FIBUS® module allows this. However, in this case the PROFIBUS® cable must also be fitted with M12 industry plugs in conformity with IP 65. Note for achieving IP 65 degree of protec‐ tion

93.75 1200 19.2 1200 9.6 1200

In order to achieve the IP 65 degree of protection for the PROFIBUS® cable installation, special Y-adapters or terminating adapters must be installed (e.g. - see below).

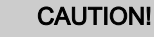

– Degree of protection IP 65 applies only to a plug/ socket combination that has been screwed together!

In ambient conditions requiring protection against contact and moisture according to IP 65, cables with moulded M12 industry plugs must be used (e.g., see below).

– Degree of protection IP 65 applies only to an unwired pump (with PROFIBUS® module) if an IP 65-capable cover is placed over the M12 industry socket! The cover included in the delivery does not guarantee chemical resistance.

#### Socket on the PROFIBUS® module (M12 )

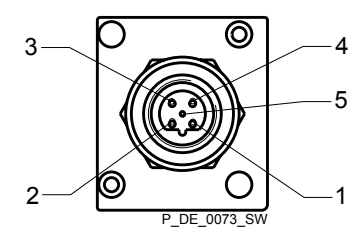

- $1 5 V$ <br>2 A c
- 2 A conductor (green)
- 3 GND<br>4 B cor

.

.

- B conductor (red)
- 5 Shielding

#### Y-adapter (order no. 1040956)

The Y-adapter connects to the pump using a moulded M12 plug. The ends are provided with an M12 plug and an M12 socket. The Y-adapter complies with the requirements for protection against contact and moisture according to IP 65.

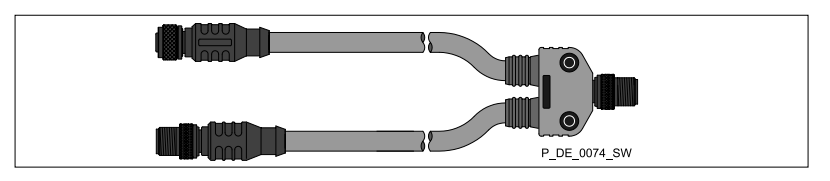

#### PROFIBUS® termination, complete (order no. 1040955)

If the pump is the last bus device connected to the PROFIBUS® cable, it must be connected completely as a termination using the PROFIBUS® termination - see EN 50170. The PROFIBUS<sup>®</sup> termination, complete, complies with the requirements for protection against contact and moisture according to IP 65. (It consists of a Y-plug and terminating resistance.)

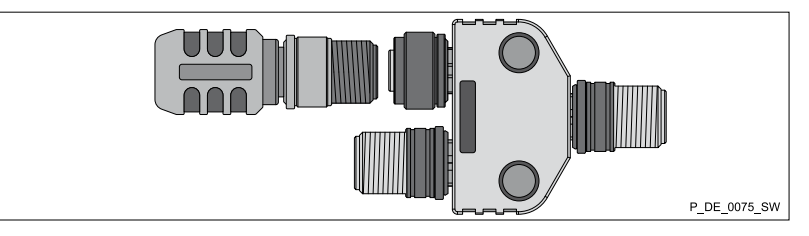

<span id="page-9-0"></span>5.1 General

The plugged-in PROFIBUS® module make the PROFIBUS® pump a device with slave functionality in conformity with DP-V1. This means that the payload is transmitted both cyclically and acyclically.

### 5.2 GSD file

The GSD file must be used for configuring the master. It describes all fea‐ tures of the pump in PROFIBUS® operation (keywords, diagnosis, mod‐ ules, slots). The GSD file can be downloaded from the PROFIBUS® website and from the ProMinent website. The file name is clearly indicated: PROM0B02.GSD

## 5.3 Description of the data objects

Description of the data objects

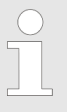

The initial parameters must be transmitted from the master so that the pump can participate in cyclic data transmission. Only standard parameterisation is needed for this – there are no application-specific parameters.

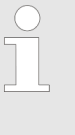

Please note: Data is stored according to the "Big-Endian" principle! This means that the byte with the highest-value bits is stored first at the memory location with the lowest storage address. For an example based on "Status" - refer to the section below:

The pump status is stored as UINT32 type at the offset addresses +0 to +3. Bytes are stored in this sequence:

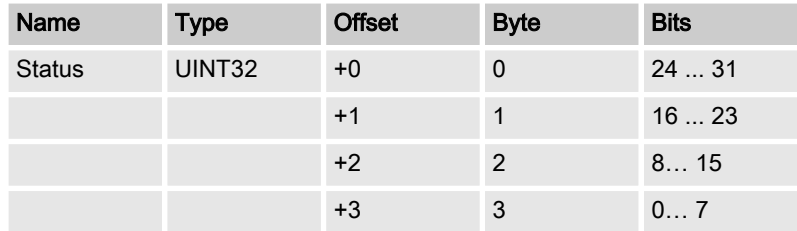

All the data objects that can be cyclically transmitted are described below.

| <b>Name</b>            | No.      | <b>Type</b> | <b>Description</b> |             |                                                  |
|------------------------|----------|-------------|--------------------|-------------|--------------------------------------------------|
| Device identi-<br>fier | $\Omega$ | UINT32      | Byte $0+1$         | $= 0x0B02$  | Identification number                            |
|                        |          |             | Byte 2             | $= 0x50$    | ProMinent- Identifier for Pumps<br>product group |
|                        |          |             | Byte 3             | $=$ 3       | "Sigma b" pump family                            |
| <b>Status</b>          |          | UINT32      | bit                | <b>Name</b> | <b>Function</b>                                  |

Tab. 2: All data objects

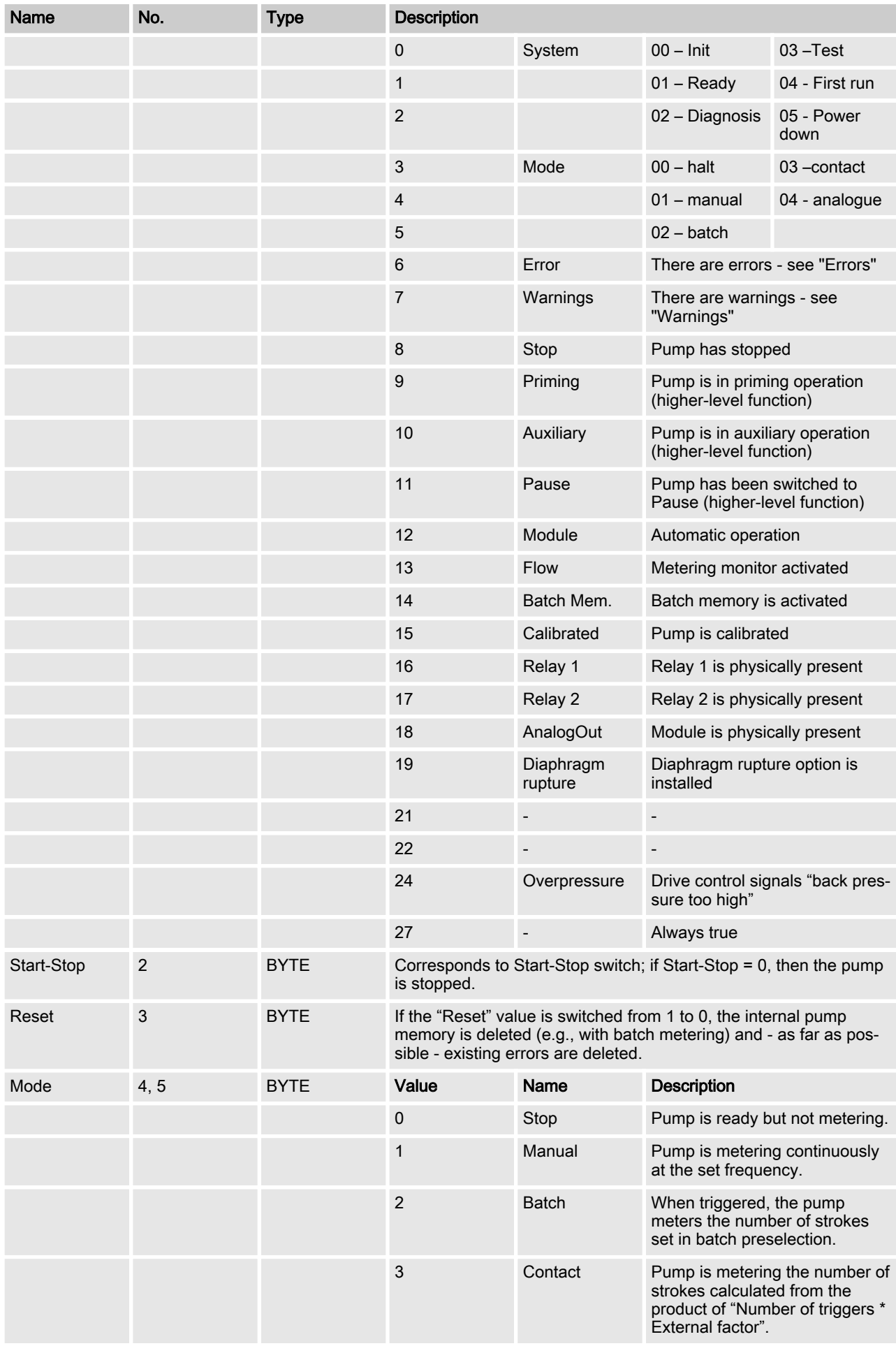

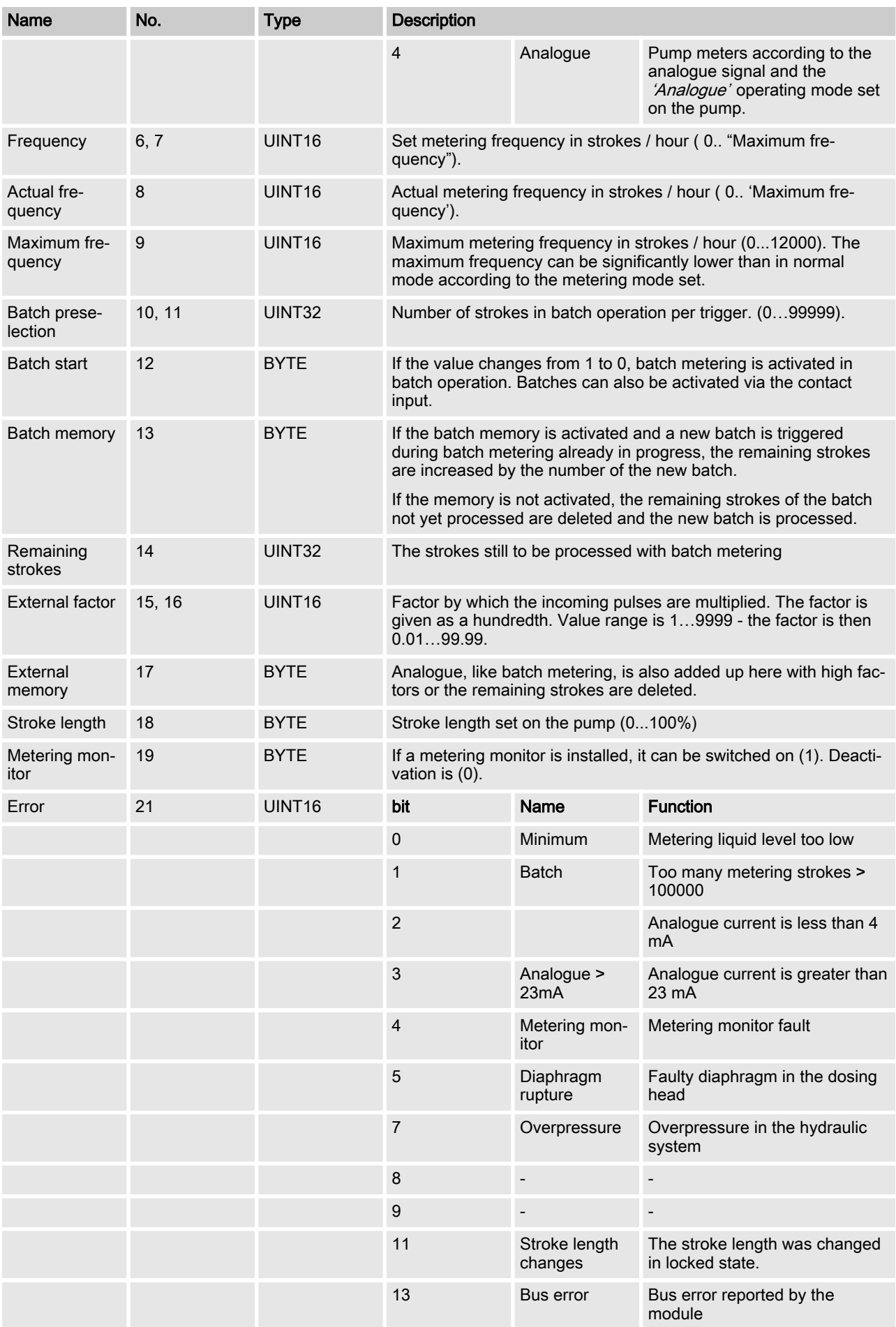

<span id="page-12-0"></span>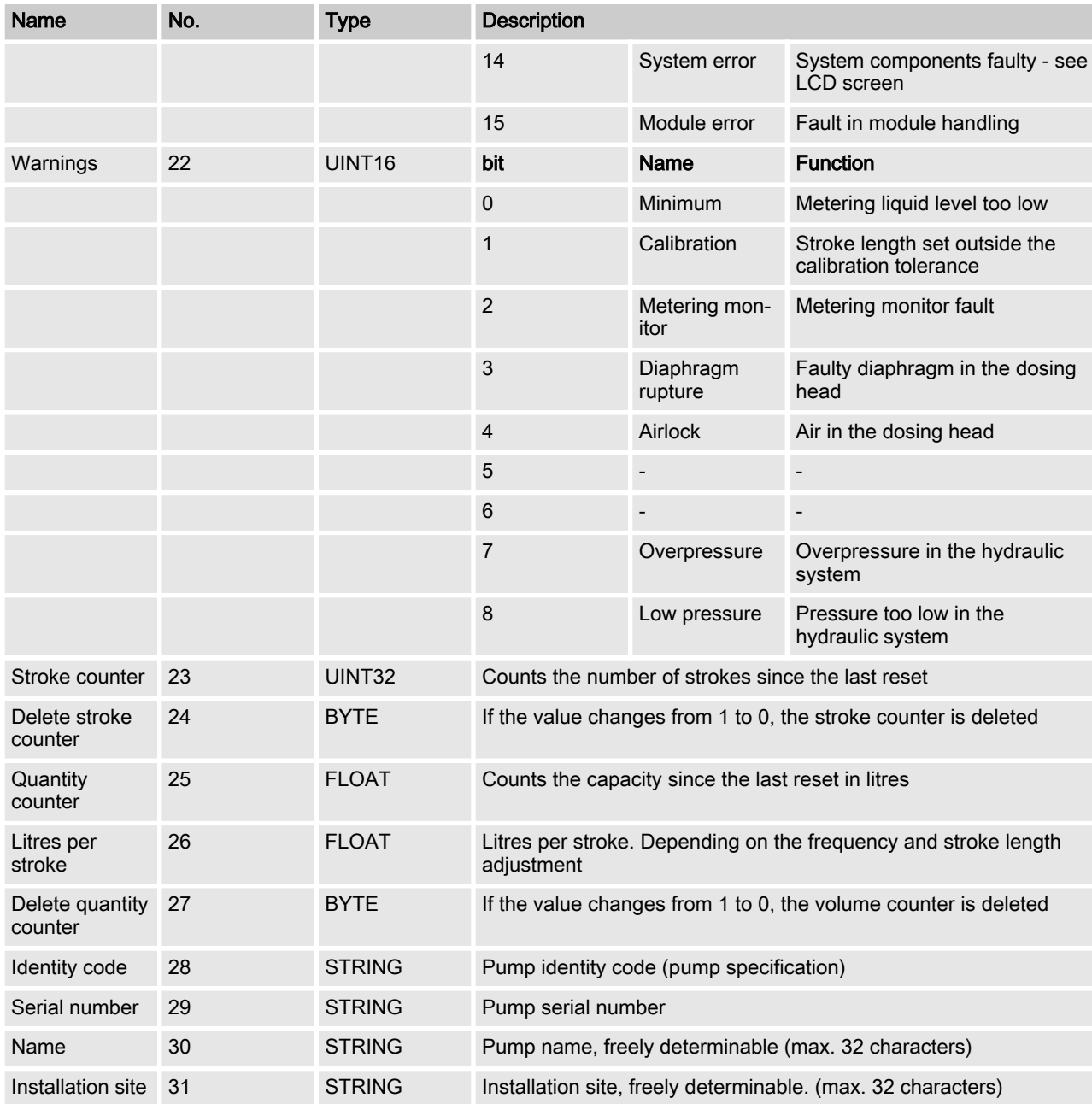

## 5.4 Cyclic data transmission

DP-V0 describes the cyclic data transmission in the PROFIBUS®.

## 5.4.1 Overview of the data objects

The data objects are summarised into modules and their configuration identifier – see following table. The configuration identifier allows modules to be excluded from cyclic data transmission during configuration to avoid unnecessarily burdening the cyclic data transmission.

#### Tab. 3: Modular construction

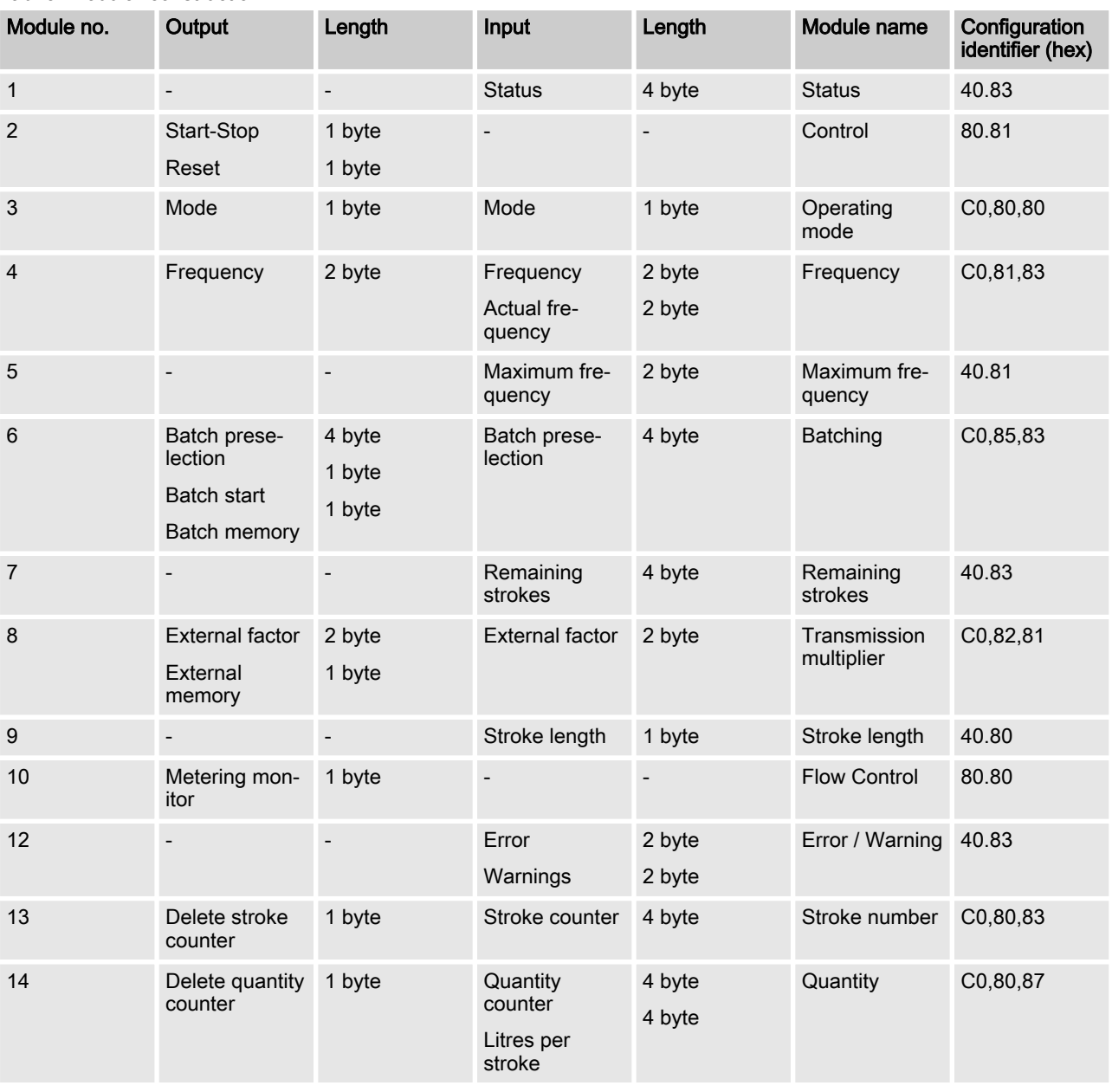

#### Tab. 4: Pump data (output data)

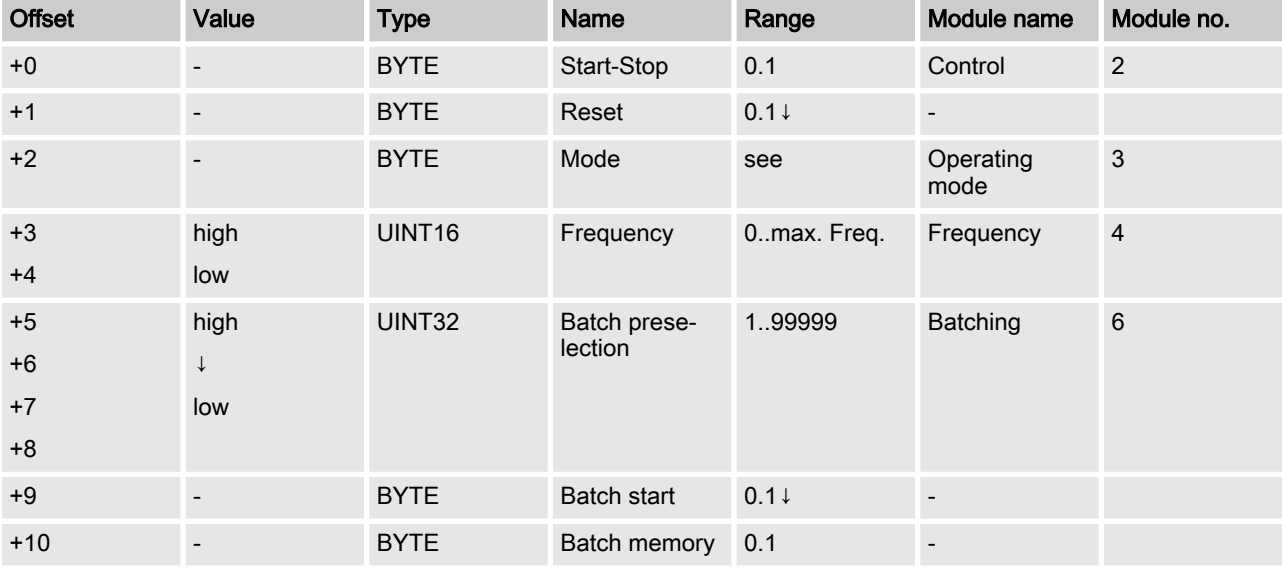

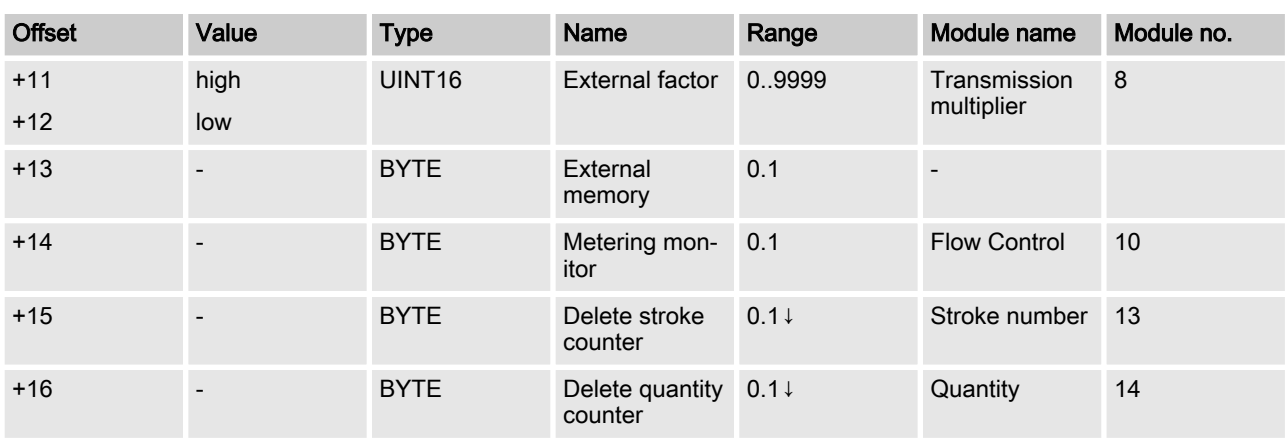

#### Tab. 5: Pump data (input data)

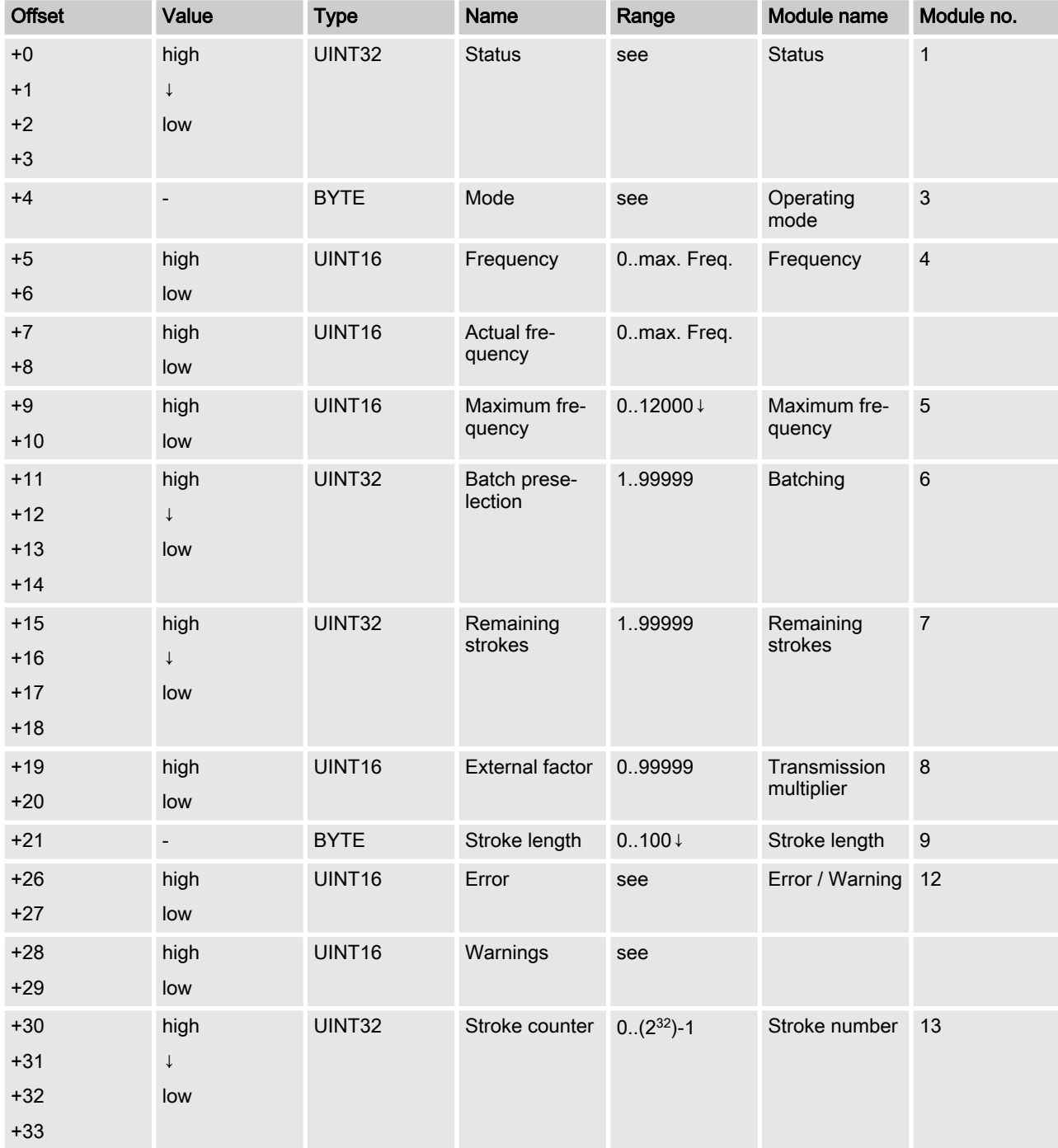

<span id="page-15-0"></span>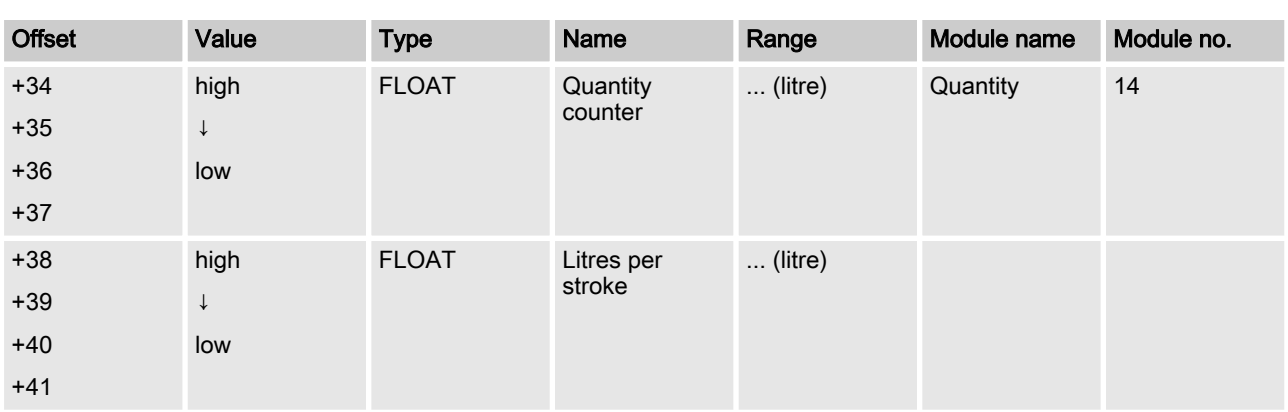

## 5.4.2 Configure

It is possible to select on the master which modules are to be involved in cyclic data transmission. Modules and slots always relate to each other. Empty spaces (empty modules) therefore have to be configured for mod‐ ules to be excluded.

The target configuration is defined in the form of identifiers. The identifier is stated in the last column in for every defined module.

The identifiers of the modules have to be listed successively in ascending order. If the data of a module is not to be involved in cyclic data transmis‐ sion, then an empty module must be configured at this point.

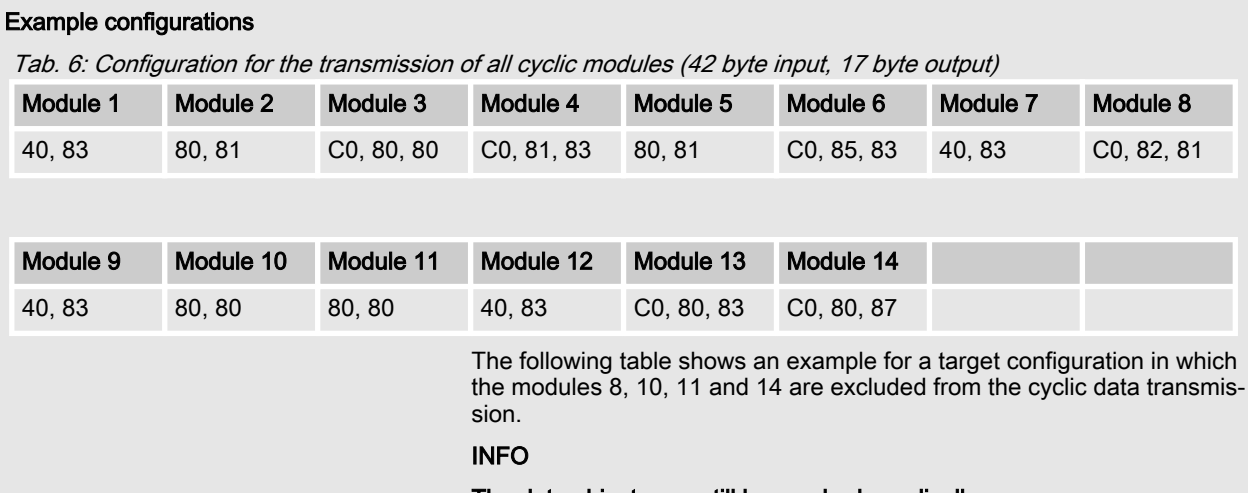

The data objects can still be reached acyclically.

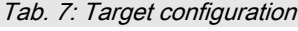

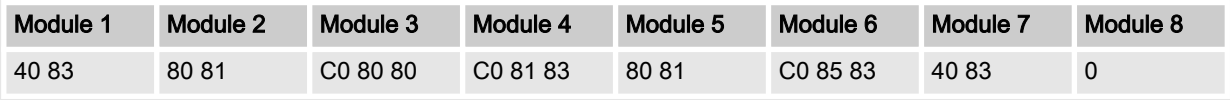

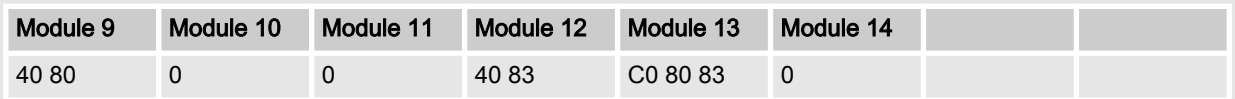

The pump checks whether the target configuration corresponds to the actual configuration. If this is not the case, the pump reacts and sends a configuration error in the standard diagnostics.

In order for the target configuration to function, the options for the creation of the identifier formats must be limited and the followings rules must be observed.

- $\blacksquare$  Always use the special identifier format for the coding.
- $\blacksquare$  Always use the byte structure as the format.
- Do not state any manufacturer-specific data (e.g., data types).
- $\blacksquare$  Modules must always be replaced with empty modules to remove them from the cyclic data transmission.

By excluding individual modules from the cyclic data transmission, the offset addresses of the transmitted data objects will shift - see and :

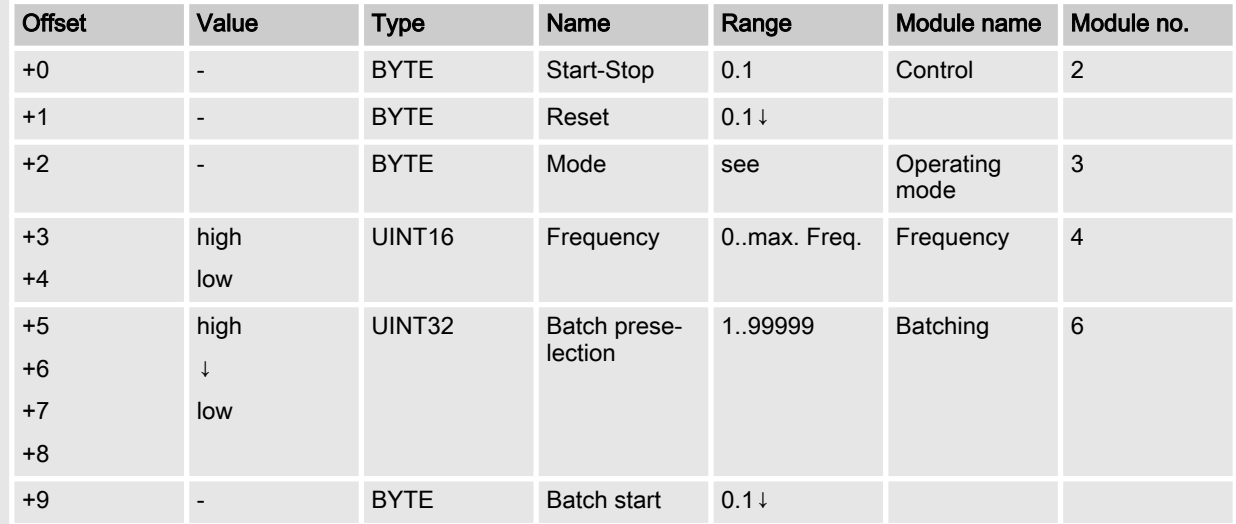

#### Tab. 8: Pump data (reduced output data)

<span id="page-17-0"></span>

| <b>Offset</b> | Value | Type        | <b>Name</b>              | Range            | Module name      | Module no. |
|---------------|-------|-------------|--------------------------|------------------|------------------|------------|
| $+10$         |       | <b>BYTE</b> | <b>Batch</b><br>memory   | 0.1              |                  |            |
| $+11$         |       | <b>BYTE</b> | Delete stroke<br>counter | $0.1 \downarrow$ | Stroke<br>number | 13         |

Tab. 9: Pump data (reduced input data)

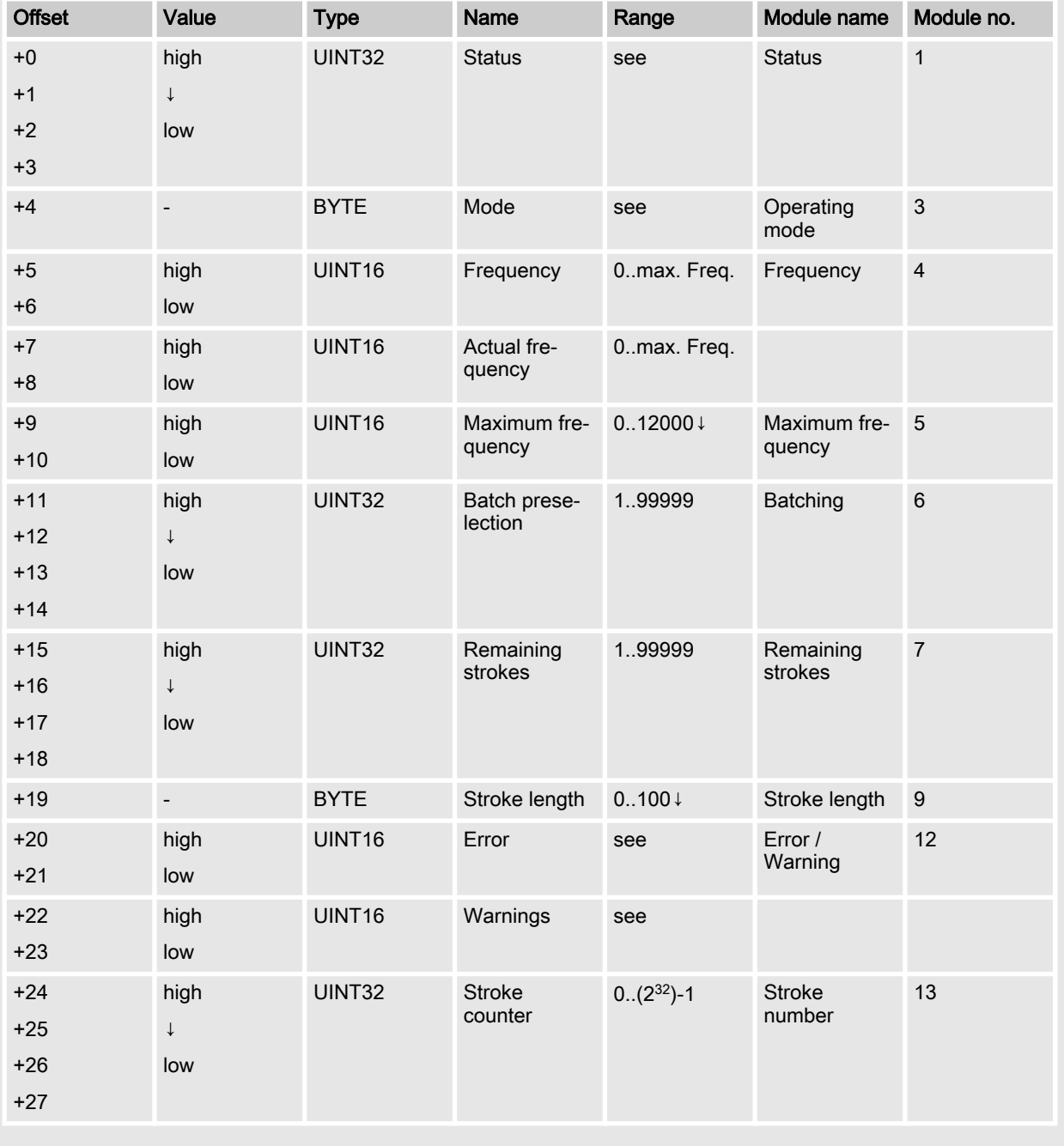

# 5.5 Acyclic data transmission

(from DP-V1)

The acyclically transmitted data are addressed via slot and index. All data summarised under one slot can then be addressed individually via the index and be transmitted acyclically.

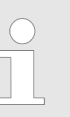

Slots are identical to the modules of the cyclical transmission.

#### Tab. 10: Slots of the acyclic data objects

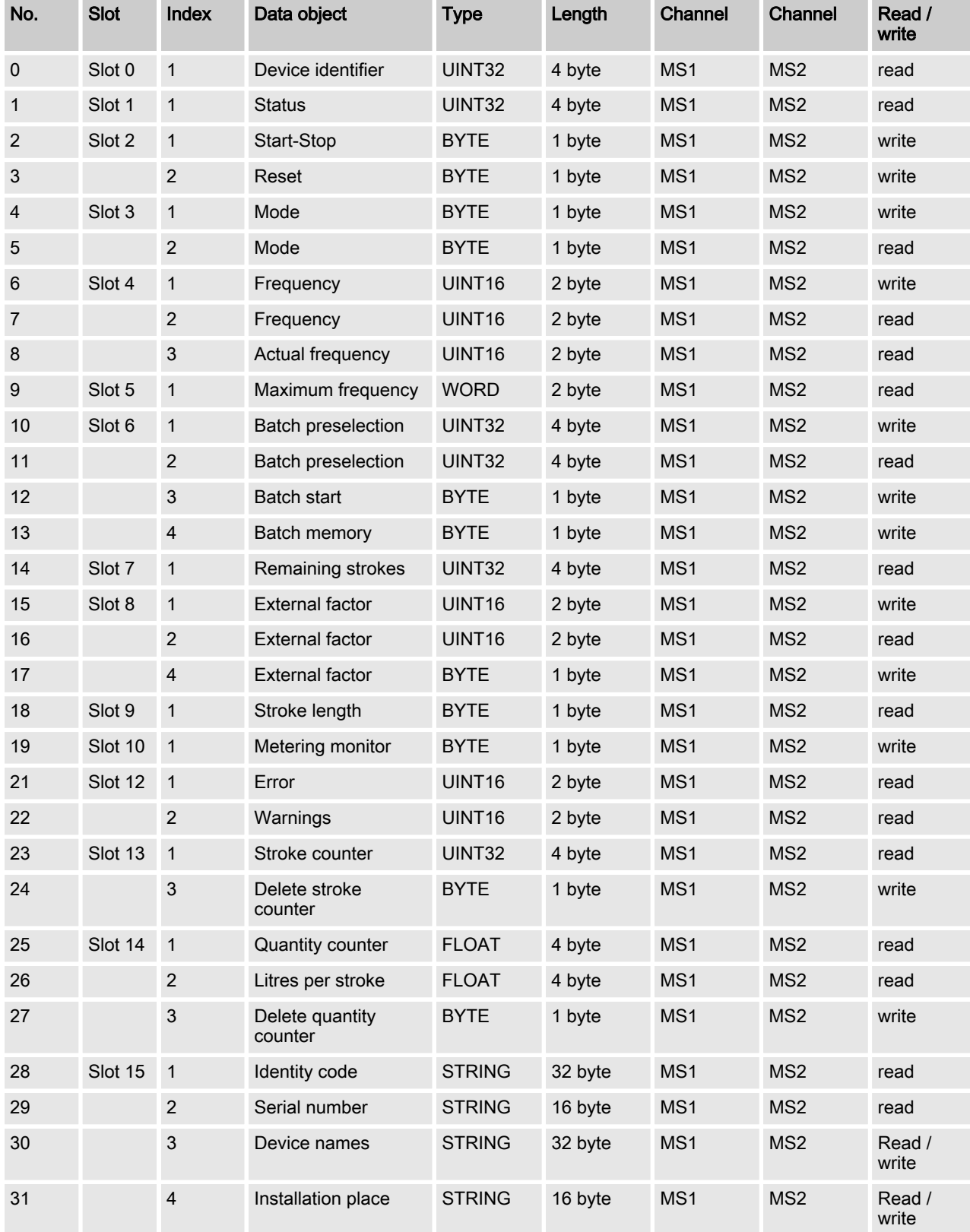

## <span id="page-19-0"></span>5.6 Extended diagnostics

#### (from the 7th byte)

The pump uses the mechanism of the extended PROFIBUS® diagnostics to report error statuses to the master. The extended diagnostics can be found in the diagnostics telegram. The extended diagnostics include the device-related "Alarm\_Type (48)" and the "Diagnostic\_User\_Data".

Tab. 11: Construction of the extended PROFIBUS® diagnostics telegram

| Header_Byte                                                        | Alarm_Type | <b>Slot Number</b> | Alarm_Specifier | Diag-<br>nostic_User_Data                                           |
|--------------------------------------------------------------------|------------|--------------------|-----------------|---------------------------------------------------------------------|
| Bit 1-6: Length of the status message, 48<br>including Header_Byte |            |                    |                 | see Table<br>$\&$ Tab. 12 'Diag-<br>nostic_User_Data'<br>on page 20 |
| Bit 7-8: 0                                                         |            |                    |                 |                                                                     |

Diagnostic\_User\_Data consists of a minimum of one group of 3 bytes with error information. Diagnostic\_User\_Data consists of a maximum of 19 groups. The error information of a group is coded as follows:

Tab. 12: Diagnostic User Data

| Service no.                                              | <b>Error type</b>       |
|----------------------------------------------------------|-------------------------|
| (1st byte)                                               | Type of data access     |
| (2nd byte)                                               | (3rd byte)              |
| No. - see Table<br>& Chapter 5 'Operation'<br>on page 10 |                         |
| 0x30                                                     | <b>OK</b>               |
| 0x31                                                     | Date outside of limits  |
| 0x32                                                     | Date protected          |
| 0x34                                                     | Option not installed    |
| 0x35                                                     | Service not defined     |
| 0x36                                                     | Value cannot be changed |
| 0x37                                                     | Update completed        |
| 0x55                                                     | Communication error     |
| 0xD3                                                     | Write access            |
| 0xE5                                                     | Read access             |

ProMinent GmbH Im Schuhmachergewann 5-11 69123 Heidelberg Germany Telephone: +49 6221 842-0 Fax: +49 6221 842-419 Email: info@prominent.com Internet: www.prominent.com

982306, 1, en\_GB